## **CONNEXION À PRONOTE AVEC L'APPLICATION MOBILE**

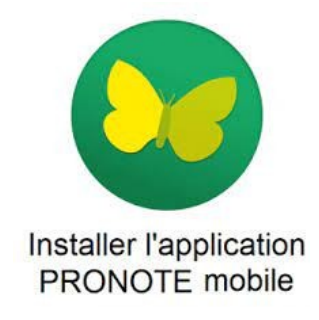

Se connecter à l'ENT des Clauzades : [https://les-clauzades-lavaur.mon-ent-occitanie.fr](https://les-clauzades-lavaur.mon-ent-occitanie.fr/)

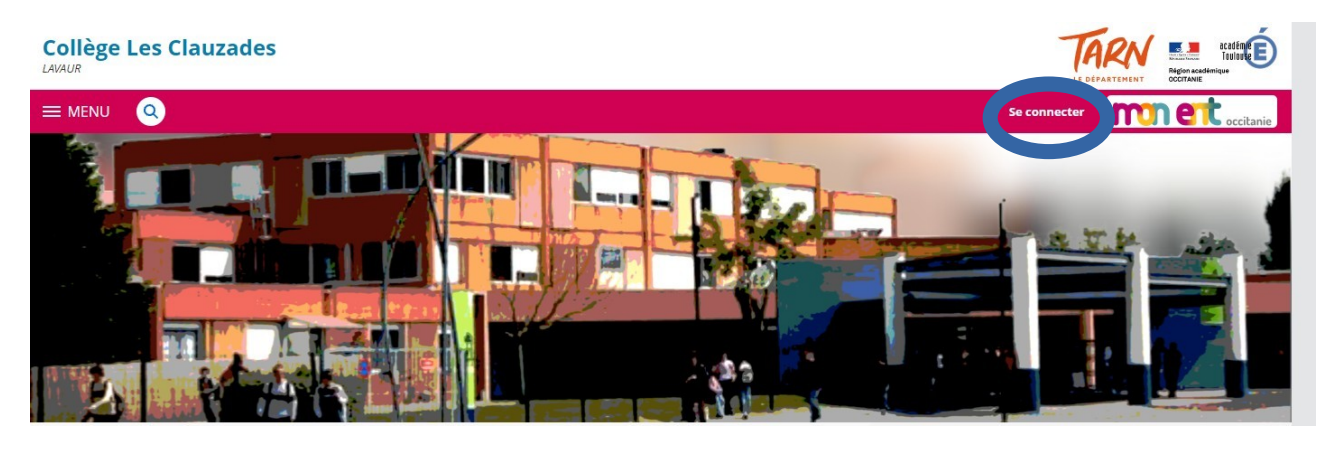

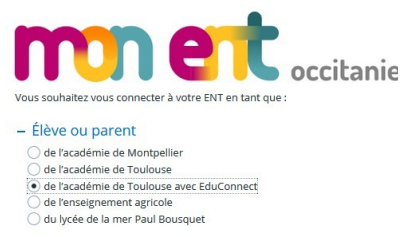

Se connecter à Pronote :

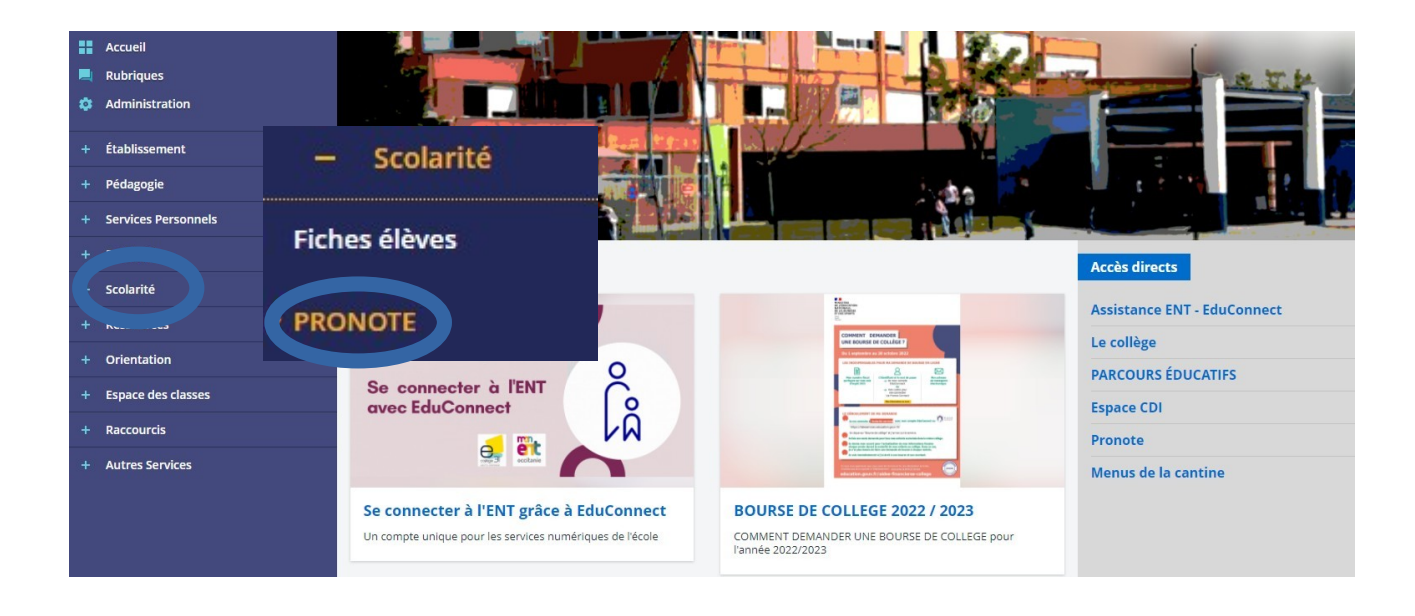

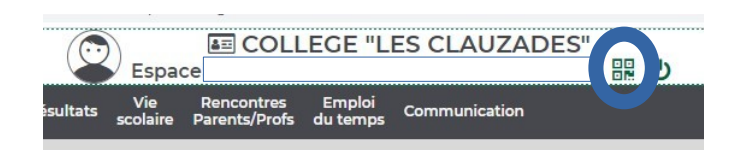

## Se connecter à Pronote

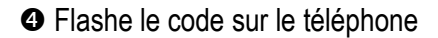

## QR Code de configuration de l'application mobile

Pour générer votre QR code, définissez son code de vérification à 4 chiffres. Il<br>vous sera demandé lors de la configuration de l'application mobile, sa durée de<br>validité est de 10 minutes.

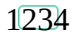

Valider https://0811032g.index-education.net/pronote/mobile.professeur.html

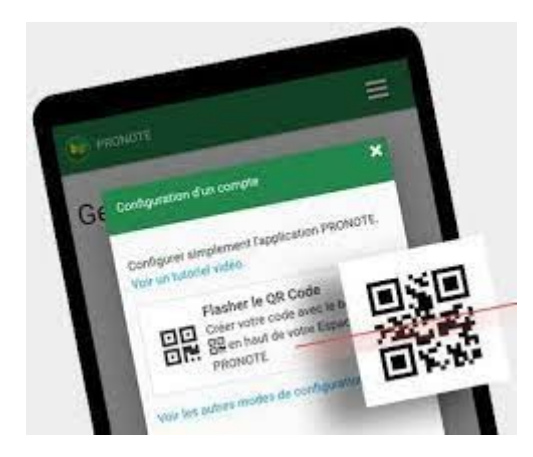

QR Code de configuration de l'application mobile

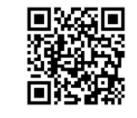

https://0811032g.index-education.net/pronote/mobile.professeur.html